# VLCで表示可能なMPEG(ビデオ)ファイルへ のスニファトレースの変換

### 内容

概要 前提条件 要件 使用するコンポーネント 背景説明 問題:スニファトレースをMPEGに変換し、VLCで表示する 解決方法 MPEGでのパケットの変換 MPEGトレースを表示可能なビデオファイルに変換する WiresharkでMPEGビデオを開くには?

#### 概要

このドキュメントでは、MPEGトラフィックを含むスニファトレースを、VLCで視聴できるビデ オに変換する方法について説明します。

### 前提条件

#### 要件

次の項目に関する知識があることが推奨されます。

- Wireshark
- $\bullet$  MPEG
- $\cdot$  VLC

#### 使用するコンポーネント

このドキュメントの内容は、特定のソフトウェアやハードウェアのバージョンに限定されるもの ではありません。

このドキュメントの情報は、特定のラボ環境にあるデバイスに基づいて作成されました。このド キュメントで使用するすべてのデバイスは、初期(デフォルト)設定の状態から起動しています 。本稼働中のネットワークでは、各コマンドによって起こる可能性がある影響を十分確認してく ださい。

### 背景説明

この特定のケースでのパケットキャプチャは、cBR8とRPHYの間で行われ、VLCで表示可能なビ

デオストリームに変換されています。

この目的は、職場で専門性の高い理由でビデオを視聴することだけでなく、ピクセライゼーショ ン(マクロブロッキングやタイリングの問題)などのビデオストリームの品質の問題も見つける ことです。

### 問題:スニファトレースをMPEGに変換し、VLCで表示する

Wiresharkでは、トラフィックがMPEGトラフィックとして自動的に認識されない場合があります 。たとえば、ケーブルモデム終端システム(CMTS)とリモートPHYデバイス(RPD)間のリンクで行 われた場合、トラフィックはUEPIとして解釈されます。

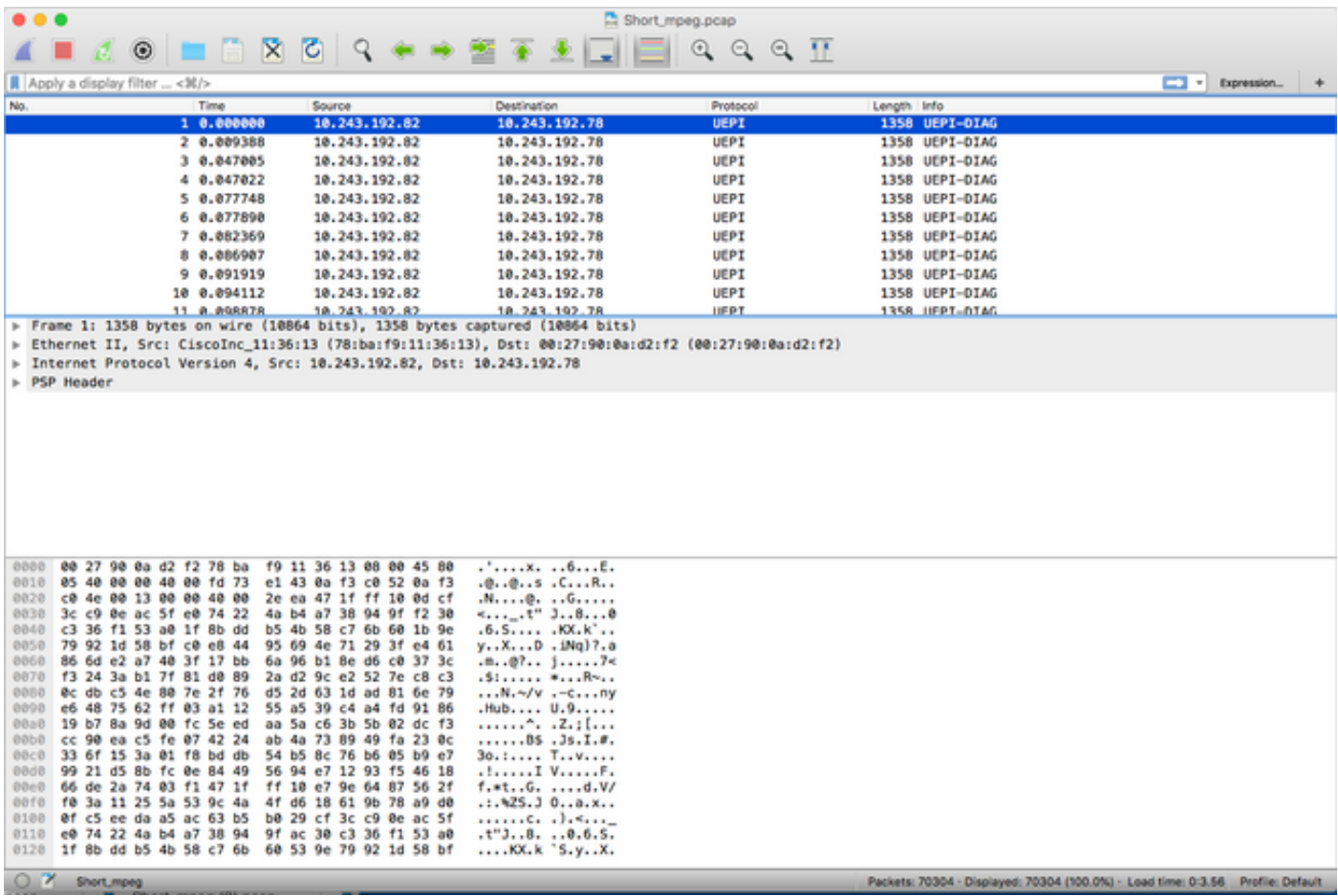

# 解決方法

#### MPEGでのパケットの変換

ステップ1:UEPIパケットを選択し、パケット詳細ビューのPSPヘッダを右クリックし、[Decode As]をクリックします。

ステップ2:[Current]メニューで、プロトコル・リストの[UDP]を選択し、[OK]をクリックします。

UDPパケットが表示されます(ポート番号によっては、Wiresharkによって他のUDPプロトコル としてデコードされる場合があります。それでもMPEGパケットが表示されない場合は、次の手 順に進みます)。

ステップ3:UDPパケットを選択し、プロトコルヘッダーを右クリックして、[Decode As]を選択し

#### ます。

ステップ4:[Current]メニューで、プロトコル・リストの[MP2T]を選択し、[OK]をクリックします

その後、図に示すように、MPEGパケットが表示されます。

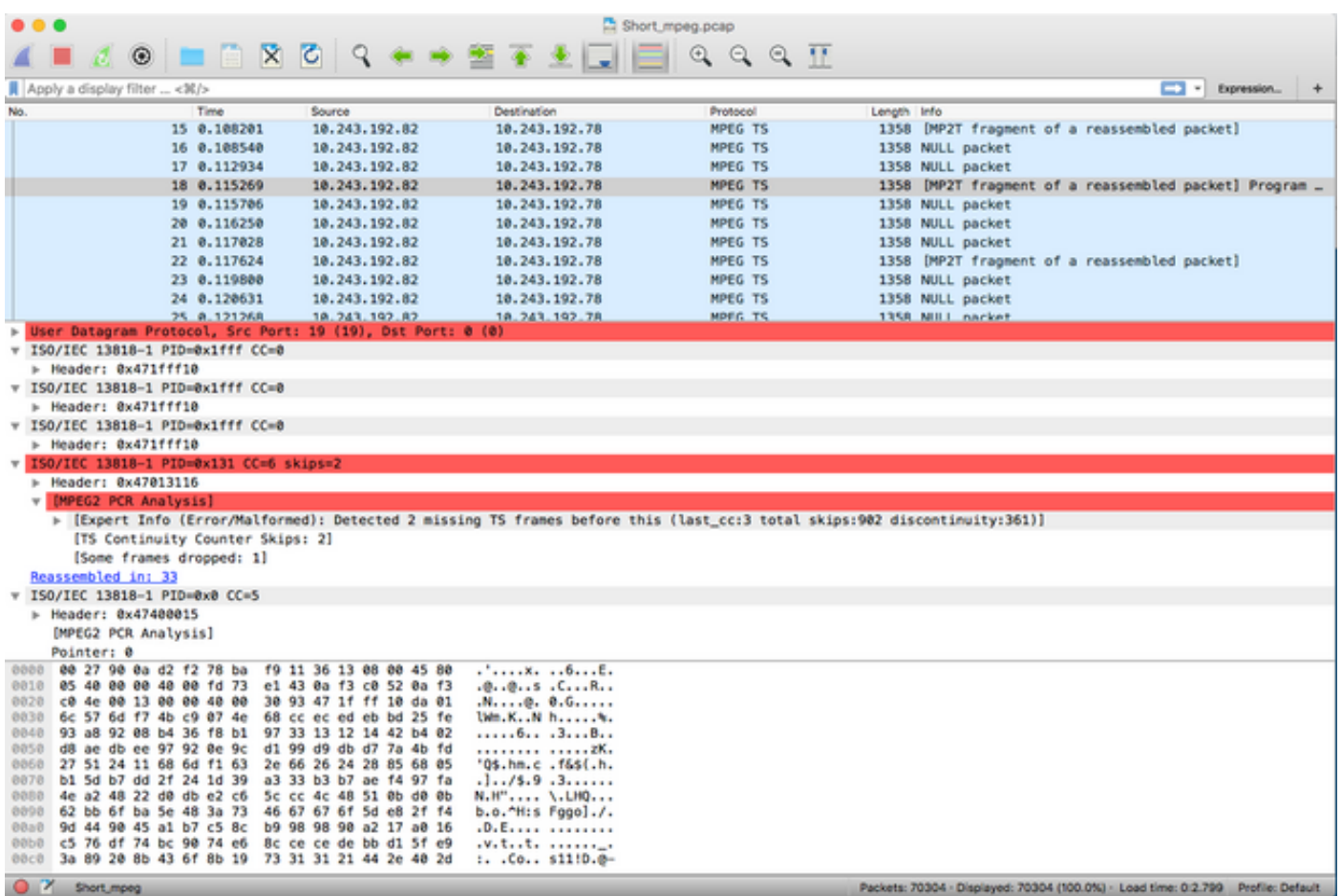

パケットをMPEGとして正しくデコードするには、次のビデオを視聴できます。

#### MPEGトレースを表示可能なビデオファイルに変換する

ステップ1:LUA MPEG DUMP Wiresharkプラグインをインストールします。次の場所から入手で きます。[mpeg\\_dump.lua.](https://wiki.wireshark.org/mpeg_dump.lua)

MAC OSユーザの場合、上記のリンクされたページでmpeg\_packets\_dump.luaという名前のプラ グインをダウンロードし、パスに移動できます。 /Applications/Wireshark.app/Contents/Resources/share/wireshark

同じフォルダ内で、init.luaという名前のファイルの末尾に<dofile("mpeg\_packets\_dump.lua")>と いう行を追加します。

ステップ2:図に示すように、Wiresharkに新しい項目が表示され、[Tools] > [Dump MPEG TS Packets]に移動する必要があります。

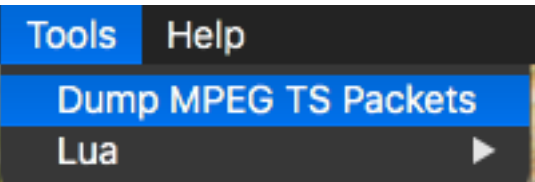

ストリームの一部のみを抽出する場合(たとえば、ストリームに複数が含まれる場合は単一の PID)は、そのストリームを選択してファイル名を入力します。

これにより.tsファイルが作成され、VLCを使用してビデオストリームとして表示可能になります  $\circ$ 

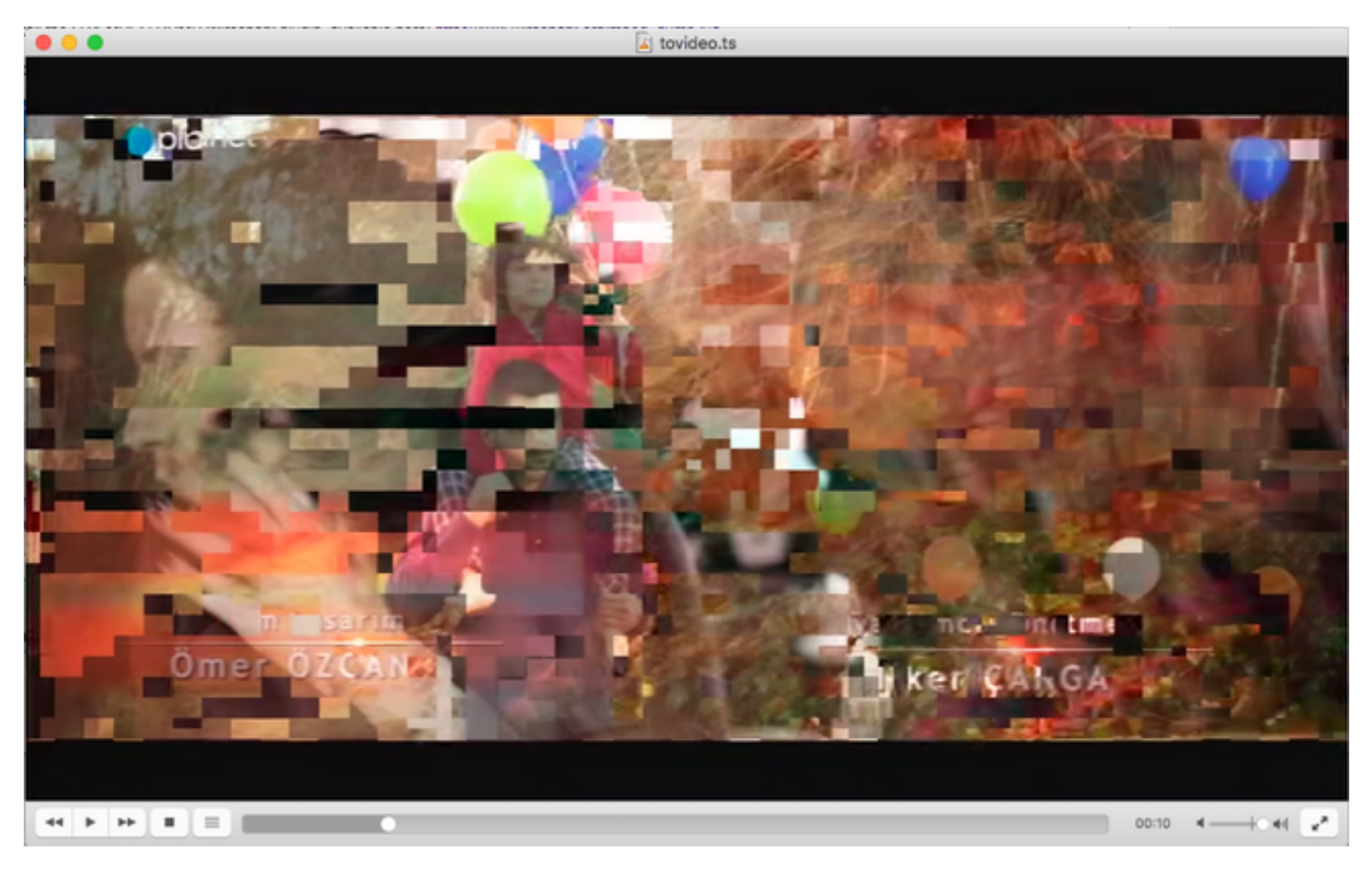

この画像は、ビデオタイリングを意図的に表示し、このプロセスがビデオストリームの問題を見 つけるのに実際にどのように役立つかを示します。

## WiresharkでMPEGビデオを開くには?

サイドトピックとして、Wiresharkは任意のMPEGビデオファイルをサポートし、MPEGパケット を正しく表示します(もちろん、IPヘッダーは含まれていません)。

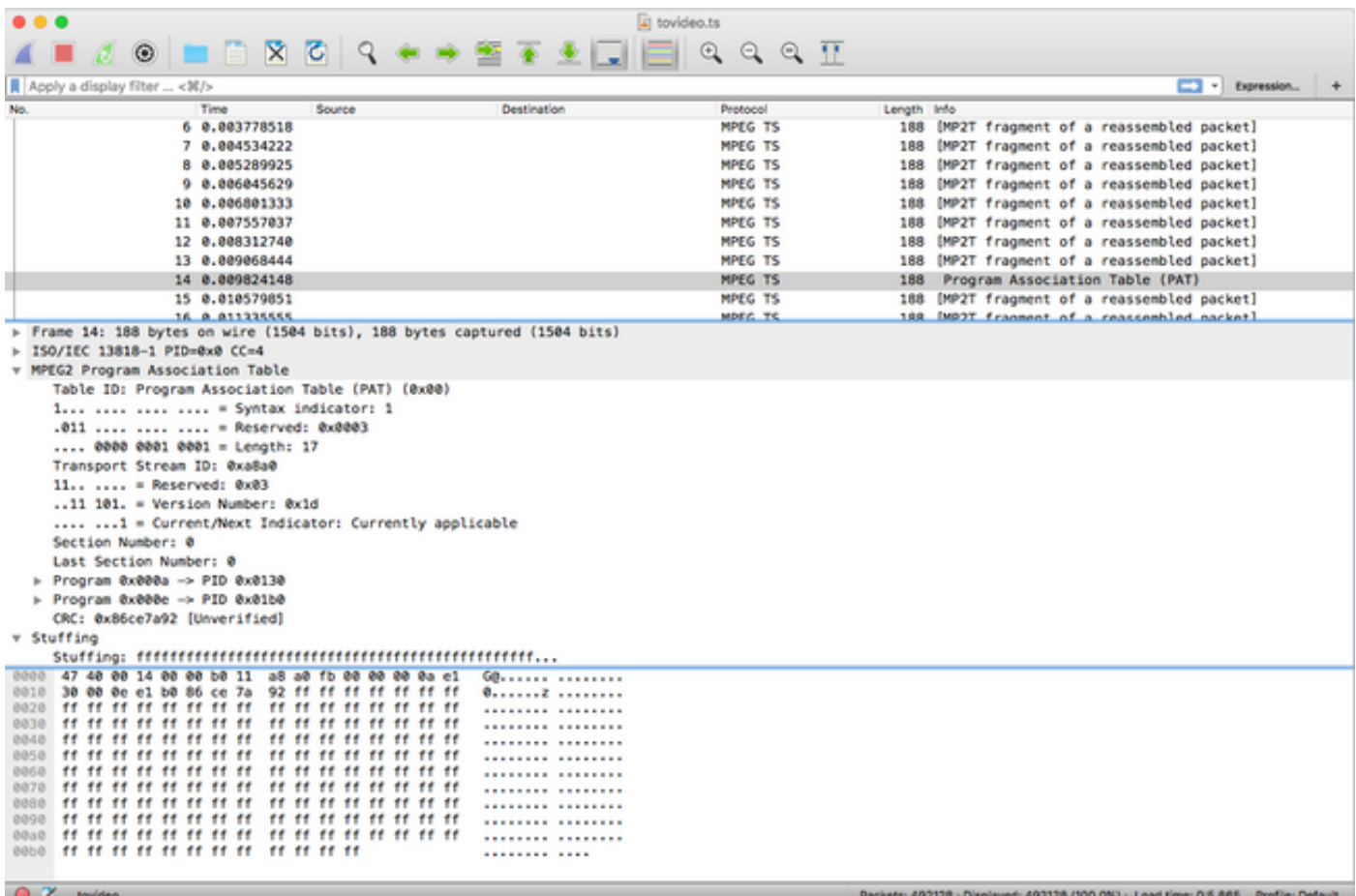

これは、ソースビデオファイルが正しいことを確認する場合に非常に便利です。ソースビデオフ ァイルにCCエラーが含まれている場合、ここでマジックがない場合、CCエラーが発生する可能 性があります。

また、MPEGパケットをキャプチャし、ビデオストリームをファイルとして保存できるDVB-C USBドングルを使用してのみビデオを受信できる場合に便利です。その後、Wiresharkを使用して 再度開き、正しいことを確認できます。